# Обработка аудио на стороне сервера

- [Описание](#page-0-0)
- [Реализация обработчика аудио](#page-0-1)
- [Отдельный каталог для собственных Java библиотек](#page-3-0)
- [Тестирование](#page-3-1)

# <span id="page-0-0"></span>Описание

В сборк[е5.2.795](https://flashphoner.com/downloads/builds/WCS/5.2/FlashphonerWebCallServer-5.2.795.tar.gz)добавлена возможность перехвата декодированного аудио из опубликованного потока в формате PCM 16 бит с последующей обработкой на стороне сервера. Например, звук из потока может быть записан в файл.

Отметим, что на опубликованный поток должен быть хотя бы один подписчик, чтобы декодировать аудио из этого потока.

## <span id="page-0-1"></span>Реализация обработчика аудио

Для захвата декодированного аудио из опубликованных потоков необходиморазработатькласс на языке Java, реализующий интерфейсIDecodedPcmInterceptor.Функция этого классаpcmDecoded()будет получать декодированное аудио в формате PCM в виде последовательность байтов. Приведем пример реализации класса для записи декодированного аудио из потока вфайл в формате WAV:

#### DecodedPcmInterceptorTest.java

```
package com.flashphoner.pcmInterceptor;
// Import Flashphoner SDK packages as needed
import com.flashphoner.media.rtp.recorder.OutputFileType;
import com.flashphoner.media.utils.FileNameUtils;
import com.flashphoner.media.utils.WaveUtil;
import com.flashphoner.sdk.media.IDecodedPcmInterceptor;
import com.flashphoner.sdk.setting.Settings;
import org.slf4j.Logger;
import org.slf4j.LoggerFactory;
// Import standard Java packages as needed
import java.io.IOException;
import java.io.RandomAccessFile;
import java.util.Timer;
import java.util.TimerTask;
/**
 * Custom decoded audio interceptor implementation example
  * The example records first 10 seconds of audio track from a stream published to WAV file
  */
public class DecodedPcmInterceptorTest implements IDecodedPcmInterceptor{
     // Will log errors to server log.
    private static final Logger log = LoggerFactory.getLogger("DecodedPcmInterceptorTest");
     // File object to write data
    protected RandomAccessFile incomingRecorder;
     // Last audio packet timestamp
    private volatile long lastTs;
     // Sampling rate to write to a file header
    private int samplingRate;
     // Number of cahnnels to write to a file header
     private int numChannels;
     // Timer to stop recording
    private Timer cancelTimer;
    // Stream name to form file name
    private String streamName;
     public DecodedPcmInterceptorTest() {
 }
     /**
      * Method to handle decoded audio
      * @param streamName - stream name
      * @param pcm - decoded audio data from packet as byte array
```

```
 * @param samplingRate - audio track sampling rate
     * @param numChannels - audio track number of channels
     * @param timestamp - audio packet timestamp
     */
    @Override
    public void pcmDecoded(String streamName, byte[] pcm, int samplingRate, int numChannels, long timestamp) {
        // Remember data to write to the file header
        updateSr(samplingRate);
        updateNumChannels(numChannels);
        // Remember the stream name and create the file to write
        updateStreamName(streamName);
        // Start timeout to stop recording
        startCloseTimer();
        try {
             // Write audio data to the file
            recordIncoming(pcm, timestamp);
        } catch (IOException e) {
            e.printStackTrace();
 }
    }
    /**
     * Method to start timer task which should stop recording after 10 seconds
     */
    public void startCloseTimer() {
        if (cancelTimer == null) {
            cancelTimer = new Timer();
            cancelTimer.schedule(new TimerTask() {
                @Override
                public void run() {
                    try {
                         close();
                    } catch (IOException e) {
                        e.printStackTrace();
 }
 }
            }, 10000);
        }
    }
    /**
     * Method to store audio sampling rate to write it to the file header
     */
    public void updateSr(int samplingRate) {
        if (this.samplingRate == 0) {
            this.samplingRate = samplingRate;
        }
    }
    /**
     * Method to store audio channels number to write it to the file header
 */
    public void updateNumChannels(int numChannels) {
       if (this.numChannels == 0) {
            this.numChannels = numChannels;
 }
    }
 /**
     * Method to store the stream name and create the file to write
 */
    public void updateStreamName(String streamName) {
        if (this.streamName == null || this.streamName.isEmpty()) {
            // Create the file name
           this.streamName = FileNameUtils.adaptRecordName(streamName+".wav");
            try {
                // Create the file and reserve header space
               incomingRecorder = new RandomAccessFile(Settings.RECORD.getValue()+"/"+this.streamName, "rw");
                incomingRecorder.write(new byte[OutputFileType.WAV_HEADER_OFFSET]);
            } catch (IOException e) {
```

```
 log.error("Can't create DecodedPcmInterceptorTest, " + e.getMessage());
 }
             log.info("Create DecodedPcmInterceptorTest");
        }
    }
     /**
      * Method to write audio data to the file
      */
    public void recordIncoming(byte[] data, long ts) throws IOException {
        incomingRecorder.write(data);
       lastTs = ts; }
     /**
      * Method to close file
      */
    private void close() throws IOException {
        // Write header to the file
        writeHeader();
        try {
             // Close the file
             incomingRecorder.close();
         } catch (IOException e) {
            e.printStackTrace();
 }
        log.info("Close DecodedPcmInterceptorTest");
    }
    /**
      * Method to write header to the beginning of the file
     */
    protected void writeHeader() throws IOException {
        // Get the file size
        int size = (int) incomingRecorder.length();
        // Form the header
        byte[] header = WaveUtil.getPcmWaveHeader((size - OutputFileType.WAV_HEADER_OFFSET), samplingRate, 
numChannels);
        // Write the header to the beginning of the file
        incomingRecorder.seek(0);
        incomingRecorder.write(header);
    }
}
```
Затем следует скомпилировать класс в байт-код. Для этого создаем дерево каталогов, соответствующее названию пакета написанного класса

mkdir -p com/flashphoner/pcmInterceptor

#### и выполняем команду

javac -cp /usr/local/FlashphonerWebCallServer/lib/wcs-core.jar:/usr/local/FlashphonerWebCallServer/lib/slf4japi-1.6.4.jar ./com/flashphoner/pcmInterceptor/DecodedPcmInterceptorTest.java

#### Теперь упакуем скомпилированный код в jar-файл

jar -cf testPcmInterceptor.jar ./com/flashphoner/pcmInterceptor/\*.class

#### и скопируем его в каталог, где размещены библиотеки WCS сервера

cp testPcmInterceptor.jar /usr/local/FlashphonerWebCallServer/lib

Для того, чтобы использовать разработанный класс, необходимо указать имя его пакета и расположение каталога для записей в файл[еflashpho](https://docs.flashphoner.com/pages/viewpage.action?pageId=9241061) [ner.properties](https://docs.flashphoner.com/pages/viewpage.action?pageId=9241061)

```
decoded_pcm_interceptor=com.flashphoner.pcmInterceptor.DecodedPcmInterceptorTest
record=/usr/local/FlashphonerWebCallServer/records
```
и перезапустить WCS.

### <span id="page-3-0"></span>Отдельный каталог для собственных Java библиотек

Начиная со сборки 5.2.1512, Јауа библиотеки (jar файлы) должны помещаться в каталог /usr/local/FlashphonerWebCallServer/lib  $/custom$ 

cp testPcmInterceptor.jar /usr/local/FlashphonerWebCallServer/lib/custom

Этот каталог сохраняется при дальнейших обновлениях сервера к более новым сборкам. Таким образом, нет необходимости снова копировать јаг файлы после установки обновления.

### <span id="page-3-1"></span>Тестирование

1. Опубликуйте поток в примере Two Way Streaminghttps://test1.flashphoner.com:8444/client2/examples/demo/streaming/two\_way\_streaming /two\_way\_streaming.html,ruetest1.flashphoner.com - anpec WCS cepsepa

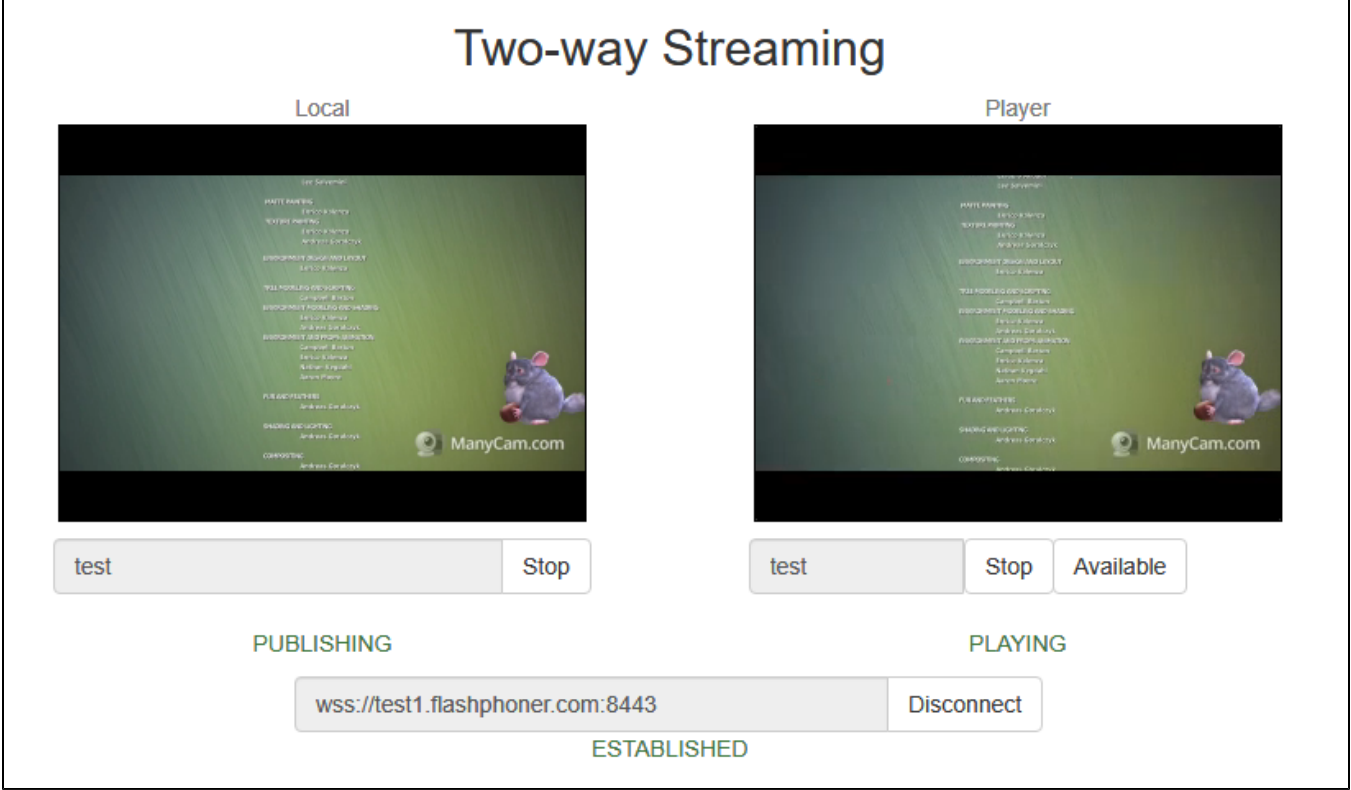

2. Проверьте наличие файла в каталоге/usr/local/FlashphonerWebCallServer/records/

### total 1812 rw-r--r-- 1 root root 1854764 Oct 22 16:01 test-1badb540-1445-11eb-9dfd-614c13aa0eb7.wav